# Standard Report: Scatter Plot

Scatter Plots are used to graphically represent numeric data via plotted points.

# **Default Questions**

• None

# **Compatible Questions**

- Number
- Percent
- Slider
- Slider List

## **Related Chart Types**

- Histogram
- Line Chart
- Spline Chart
- Area Chart
- Area Spline Chart

# Available Options for Scatter Plots

There are a number of options available for scatter plots.

## Filter

First, if you wish to filter the data that displays for an individual histogram chart, click **Filter** to the right of the element and use the logic builder. Learn more about filtering an individual element.

- If you wish to display the specific details of your filters below your chart check the **Show Details of Filter with Report Element** checkbox below the logic builder.
- You will also see an option to filter this element by **Survey Link or Campaign**. This filter option will allow you to only include data in this element that was collected via a specific link (or links).

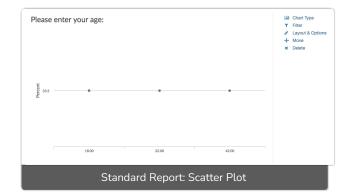

| Edit Report Element                        |             |
|--------------------------------------------|-------------|
| Chart Type Filter Layout & Options         |             |
| Remove All Logic                           |             |
| Select a condition 🗘 is exactly equal : 🗘  |             |
| + Add Condition                            | + Add Group |
| Show Details of Filter with Report Element |             |
| ➤ Filter by Survey Link or Campaign        |             |
|                                            |             |

## Chart Type Tab

If you want to explore other compatible chart types, click **Chart Type** to the right of the element and select a different chart type from the available options.

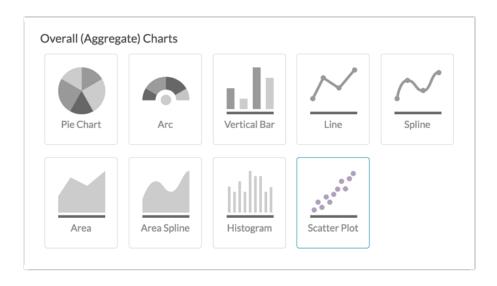

### Layout & Options Tab

To explore even more options, review the settings available within the Layout & Options section.

### **Question Options**

- Chart Include or exclude the main chart.
- Statistics See below list of available statistics for this chart type.

### Chart Options

- Chart Size You can adjust the chart size small, medium, or large.
- Axis Values Elect to display Option Counts rather than the default Option Percents for your axis values.

## Available Statistics

- Total Responses
- Hidden Count

• Skipped Count

If reporting values are numeric the below statistics are available.

- Sum
- Average
- Min
- Max
- Standard Deviation

**Related Articles**